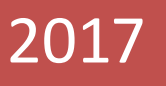

## TEK PENCERE SİSTEMİ

E-Fatura Uygulaması Gümrük İşlemleri Kılavuzu

RİSK YÖNETİMİ VE KONTROL GENEL MÜDÜRLÜĞÜ

Versiyon 1.1

## **TEK PENCERE SİSTEMİ E-FATURA UYGULAMASI GÜMRÜK İŞLEMLERİ KILAVUZU**

Tek Pencere Sistemi kapsamında ihracat işlemlerinde gümrük beyannamesinin 44 nolu hanesinde kullanılan faturaların elektronik ortama alınması ile ilgili Bakanlığımız ve Maliye Bakanlığı-Gelir İdaresi Başkanlığı ile yapılan çalışmalar sonucu teknik çalışmalar tamamlanmış bulunmakta olup, Maliye Bakanlığı-Gelir İdaresi Başkanlığı'nın yayımladığı 15.12.2016 tarihli ve 29919 sayılı Resmi Gazete'de uygulamanın başlayacağı tarih 01.07.2017 olarak belirlenmiştir. Bununla birlikte hâlihazırda 01.01.2017 itibariyle teknik çalışmalarını tamamlamış e-fatura sistemine kayıtlı mükelleflerin Tek Pencere Sistemi üzerinden ihracat efaturası oluşturabilmekte ve gümrük beyannamelerinde kullanabilmektedir.

Konuya ilişkin olarak özel entegrasyon ve entegratör aracılığı ile Gümrük ve Ticaret Bakanlığı'na gönderilen e-faturaların Bakanlığımız e-fatura portalından [\(https://efatura.gtb.gov.tr/login.html\)](https://efatura.gtb.gov.tr/login.html) görüntülenebilmesi teknik olarak mümkün bulunmaktadır. Söz konusu Portala aşağıdaki şekilde giriş gerçekleştirilir.

Giriş yapılabilmesi için mükelleflerin ilgili Gümrük Müdürlükleri'nden Bilge Programı üzerinde bulunan aşağıdaki yetkilerden uygun olanı almaları gerekmektedir.

- *ft-Firma Temsilcisi*
- *fs-Firma Sahibi*
- *mf-Firma Müşaviri*
- *yf-Firma Müşavir Yardımcısı*
- *gm-Gümrük Müşaviri*
- *yg-Gümrük Müşavir Yardımcısı*
- *rk-Resmi Kuruluş*
- *sh-Şahsi Detaylı Beyan*

Bakanlığımız e-fatura portalında yalnızca belge numarası görüntülemek isteyen mükelleflerin ise "*IF-İthalatçı/İhracatçı Firma*" yetkisi almaları yeterli bulunmaktadır.

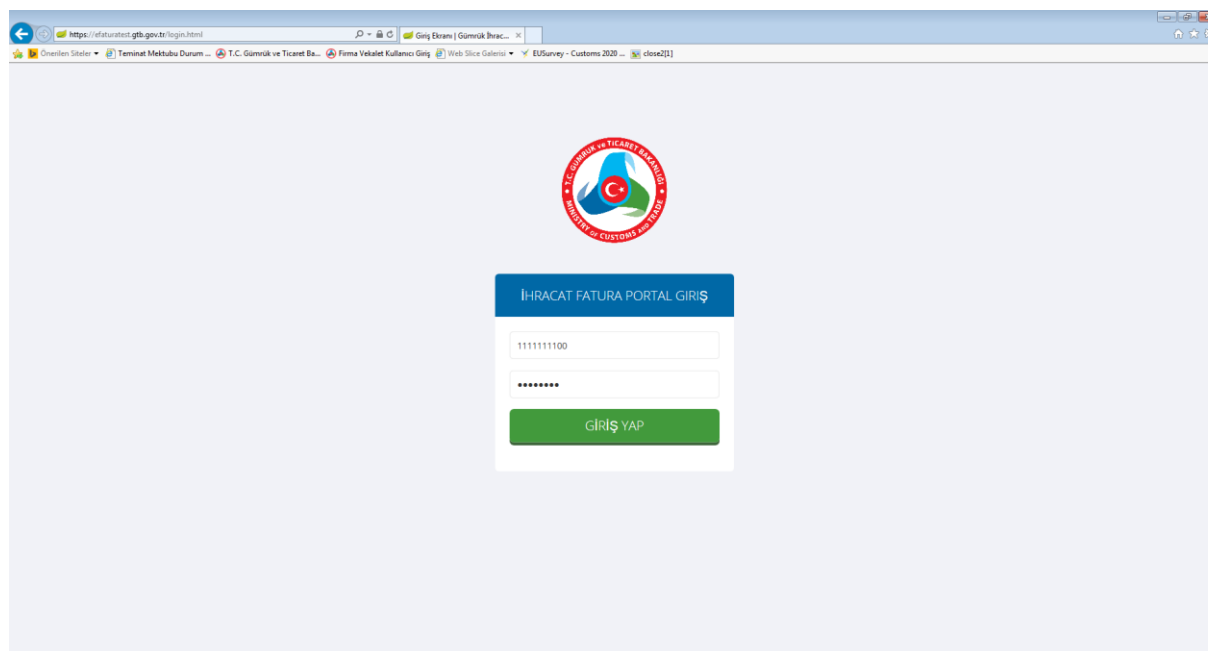

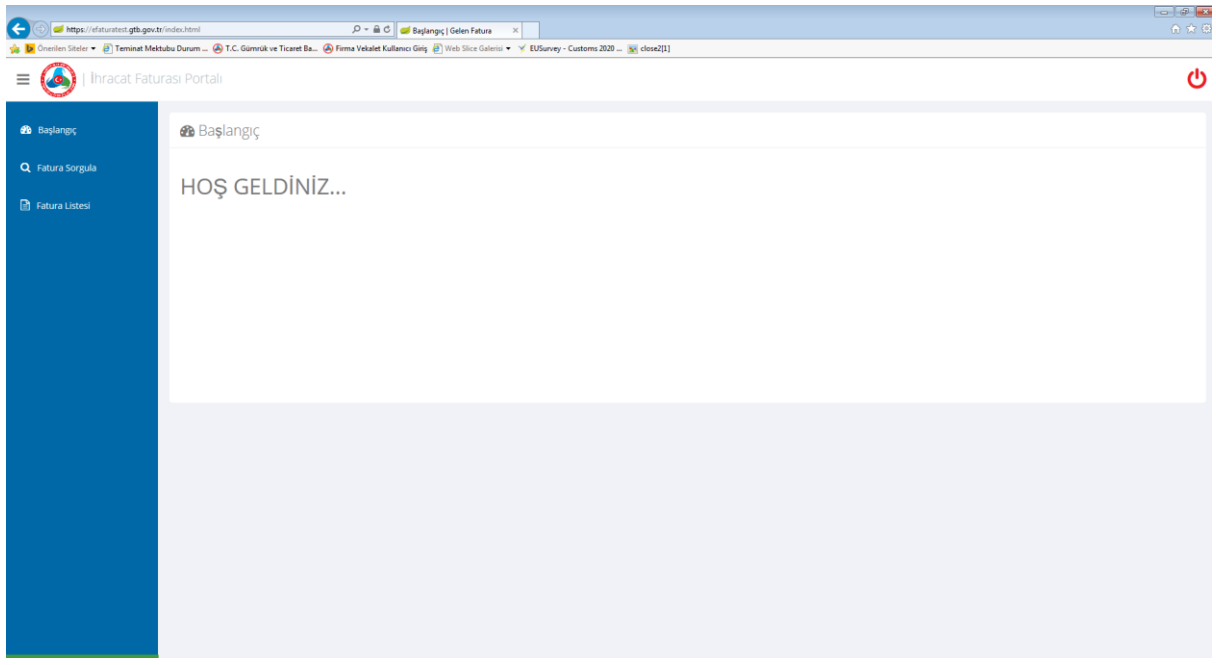

Sisteme giriş yapıldıktan sonra Sol üst köşede bulunan fatura sorgulama seçeneği ile Gelir İdaresi Başkanlığı'ndan alınan "EETN No" ve "VKN No" ile Tek Pencere Sistemi üzerinde oluşturulan ve gümrük beyannamesinde kullanılacak olan 23 haneli belge ID görüntülenebilecektir.

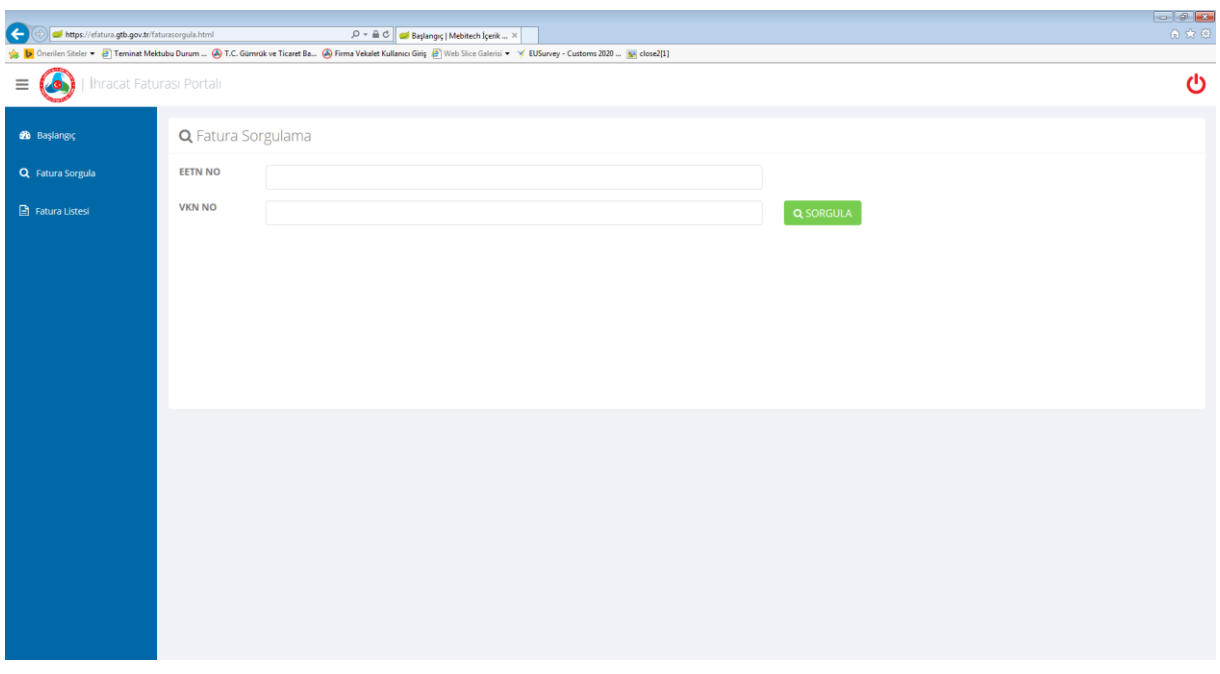

Bununla birlikte sol üst köşede bulunan "fatura listesi" ile mükellefin oluşturmuş olduğu faturalar 23 haneli TPS belge Id leri (belge no) ile birlikte liste halinde görüntülenebilecektir.

Bakanlığımız E-fatura Portalı'ndan görüntülenen 23 haneli belge ID, ilgili gümrük beyannamesinin 44 nolu hanesinde 0886 belge kodu ve 17243160110886000000888/1 belge ıd şeklinde kullanılır ve söz konusu e-fatura ile gümrük beyannamesi kalemi arasında sistemsel kontroller çalışır. Herhangi bir uyumsuzluk olması durumunda ise sistem kullanıcıya uyarı mesajları verecek olup, e-faturanın veya ilgili gümrük beyannamesi kaleminin bilgilerinin değiştirilmesi gerekebilecektir.

Gümrük beyannamesi kaleminde kullanılan e-fatura ile ilgili beyanname tescilinden sonra değişiklik gerektiği durumlarda ise, söz konusu e-faturanın; "beyannamede düzeltme işlemi" yapılarak çıkarılması ardından Bakanlığımız e-fatura portalından iptal edilerek yeni bir e-fatura düzenlenmesi gerekmektedir. E-fatura iptal işlemi ekranda yer alan "İşlemler" sekmesinde bulunan "Fatura İptal Et" seçeneği ile yapılacaktır.

Not: Tek Pencere Sistemi üzerinden oluşturulan bir e-faturanın gümrük beyannamesinde kullanılması durumunda sistem iptal işlemine izin vermeyecek olup, yukarda belirtilen işlemlerin yapılması gerekmektedir.

 $\Box$   $\Box$ 

命众的

## <mark>ු</mark>

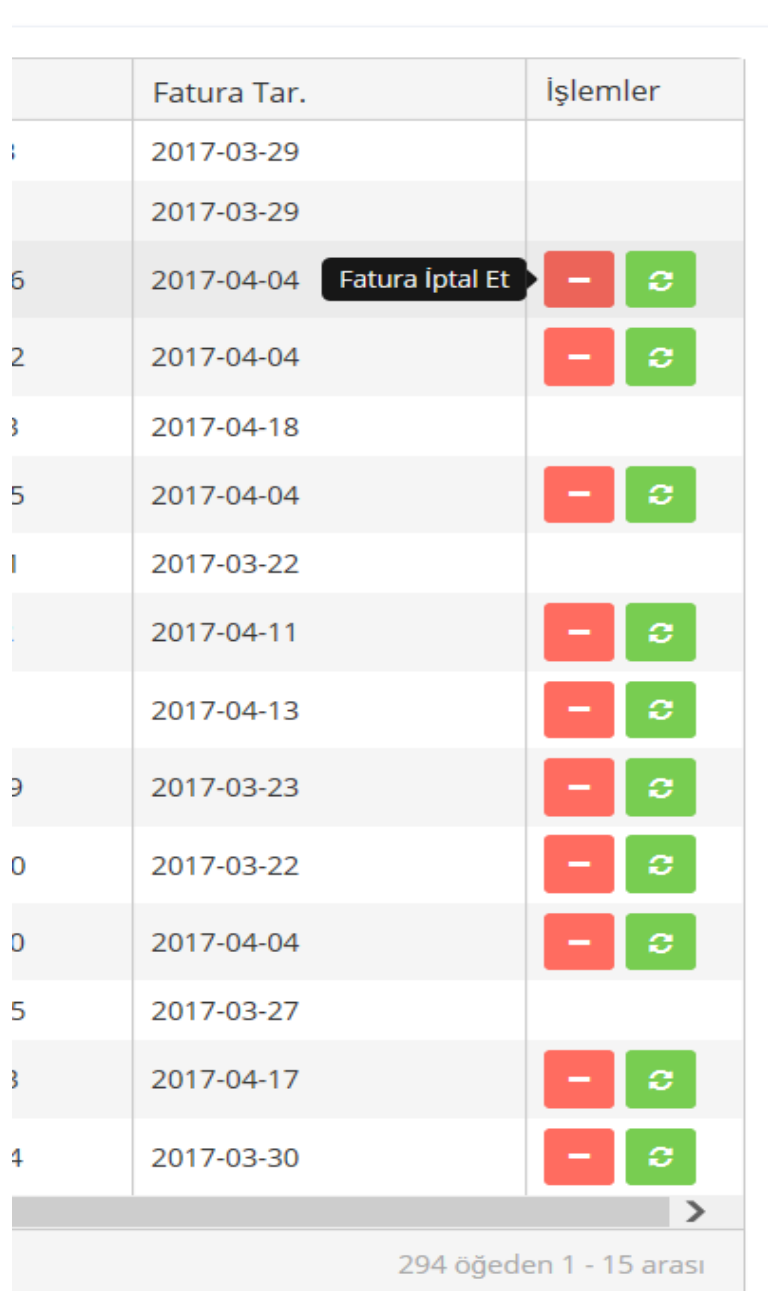